# **Como habilitar o agrupamento de embalagens MQT/ MIQ/ SQP**

## Produto: maxPedido

#### **1-Objetivo**

Na listagem dos produtos os itens serão agrupados com as embalagens, e não será apresentado um registro para cada embalagem, facilitando assim a visualização dos produtos quando o item tiver várias embalagens.

# **2-Configuração**

Para configurar a funcionalidade vamos acessar a Central de configurações do maxPedido através do maxSoluções, no menu lateral clicar em configurações> Parâmetros, realizar busca pelo parâmetro HABI

LITA\_AGRUPAMENTO\_EMBALAGEM\_CAMPANHA e habilita-lo através do ícone e salvar.

# $\sqrt{2}$

# **3-Aplicativo**

3.1 Com o parâmetro habilitado, ao iniciar um pedido, na aba campanhas desconto ao selecionar uma campanha MQT, MIQ, SQP ao clicar em produtos filhos, vai ser apresentado o botão "Embalagens" este que quando acionado irá carregar as embalagens.

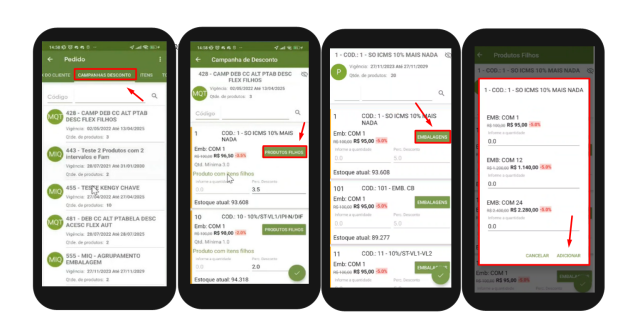

3.2 No fluxo normal é possível realizar edição na campanha, como inserir itens por exemplo, nesse caso com o parâmetro habilitando o agrupamento ativado não será possível realizar edição, assim ao tentar editar será apresentada mensagem informando que a campanha já foi inserida no pedido e não pode ser editada.

## Artigos Relacionados

- [Layout de integração](https://basedeconhecimento.maximatech.com.br/pages/viewpage.action?pageId=12189810) [Autorização/ Aprovação de](https://basedeconhecimento.maximatech.com.br/pages/viewpage.action?pageId=66027558)  [Pedidos no maxPedido](https://basedeconhecimento.maximatech.com.br/pages/viewpage.action?pageId=66027558)
- $\bullet$ [Como trabalhar com desconto](https://basedeconhecimento.maximatech.com.br/display/BMX/Como+trabalhar+com+desconto+escalonado+no+maxPedido)  [escalonado no maxPedido](https://basedeconhecimento.maximatech.com.br/display/BMX/Como+trabalhar+com+desconto+escalonado+no+maxPedido)
- [Como permitir que o RCA](https://basedeconhecimento.maximatech.com.br/pages/viewpage.action?pageId=82018942)  [defina a quantidade de brinde](https://basedeconhecimento.maximatech.com.br/pages/viewpage.action?pageId=82018942)  [que será concedida no Pedido](https://basedeconhecimento.maximatech.com.br/pages/viewpage.action?pageId=82018942)  [de venda](https://basedeconhecimento.maximatech.com.br/pages/viewpage.action?pageId=82018942)
- [Erro ao inserir itens de](https://basedeconhecimento.maximatech.com.br/display/BMX/Erro+ao+inserir+itens+de+campanha+de+desconto+no+Pedido+de+venda)  [campanha de desconto no](https://basedeconhecimento.maximatech.com.br/display/BMX/Erro+ao+inserir+itens+de+campanha+de+desconto+no+Pedido+de+venda)  [Pedido de venda](https://basedeconhecimento.maximatech.com.br/display/BMX/Erro+ao+inserir+itens+de+campanha+de+desconto+no+Pedido+de+venda)

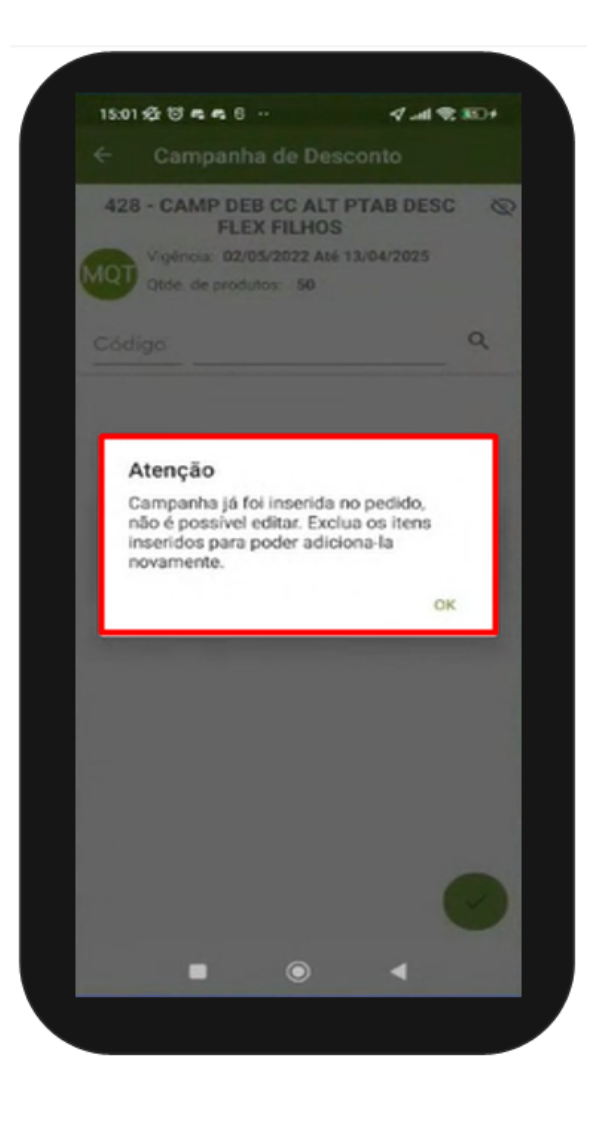

Artigo revisado por Cleyton Santana

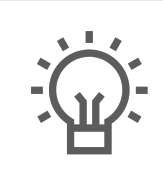

Não encontrou a solução que procurava?

Sugira um artigo

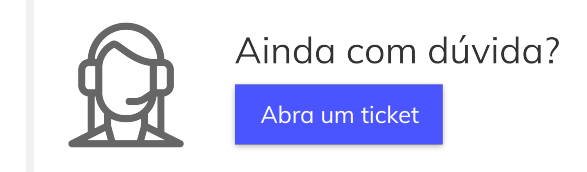

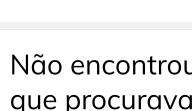